## Configurer un utilisateur et une ligne

Pour configurer un appareil pour un utilisateur, commencez par naviguer jusqu'au menu IPBX. Survolez l' onglet *Services* , un menu déroulant apparaîtra. Cliquez sur *IPBX* .

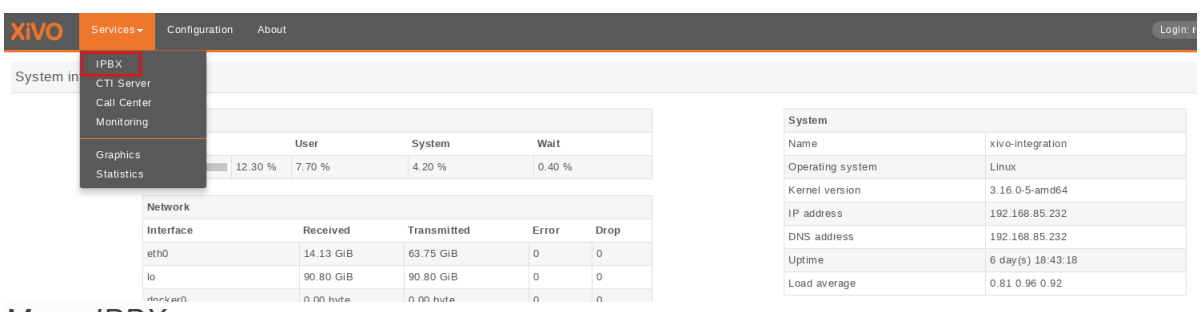

*Menu IPBX*

Sélectionnez le paramètre *Utilisateurs* dans le menu de gauche.

| $S$ ervices $-$                            | Configuration About |                |          |                |                             | Login: root<br>Type: Root                                                    |
|--------------------------------------------|---------------------|----------------|----------|----------------|-----------------------------|------------------------------------------------------------------------------|
| <b>IPBX</b>                                | Type                | Enabled        | Disabled | Total          | Action                      |                                                                              |
| General settings                           | Agent               | 76             | $\circ$  | 76             | $\bigoplus$                 | <b>digium</b> Asterisk                                                       |
| <b>SIP Protocol</b><br><b>IAX Protocol</b> | <b>User</b>         | 90             | $\circ$  | 90             | $^{\circledast}$            | · Software: Asterisk<br>• Version: 8:13.19.0-1~xivo1+20180215.094754.b8fa422 |
| <b>SCCP Protocol</b>                       | Group               | 3              | $\circ$  | 3              | $^{\tiny{\textregistered}}$ |                                                                              |
| Voicemails<br>Phonebook                    | Queue               | 22             | $\circ$  | 22             | $^{\circ}\,$                |                                                                              |
| Advanced                                   | Conference room     | $\overline{2}$ | $\circ$  | $\overline{2}$ | $\bigoplus$                 |                                                                              |
| IPBX settings<br>Devices                   | Voicemail           | 6              | $\circ$  | 6              | $^{\circledast}$            |                                                                              |
| Line                                       | SIP trunk           | 5              | $\circ$  | 5              | $^{\circ}\,$                |                                                                              |
| Users<br><b>Groups</b>                     | <b>IAX trunk</b>    | $\circ$        | $\circ$  | $\circ$        | $^{\circ}$                  |                                                                              |
| Voicemails                                 |                     |                |          |                |                             |                                                                              |

*Paramètres des utilisateurs*

Appuyez sur le signe "plus". Une fenêtre contextuelle apparaîtra où vous pourrez cliquer sur *Ajouter* .

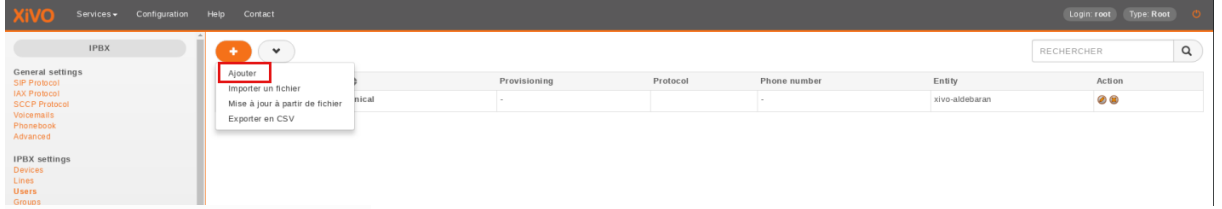

*Ajout d'une nouvelle ligne*

Nous avons maintenant le formulaire qui nous permettra de créer un nouvel utilisateur. Les trois champs les plus importants sont « Prénom », « Nom » et « Langue ». Remplissez les champs et cliquez sur *Enregistrer* en bas. Pour notre exemple, nous allons créer un fichier d'occasion appelé Michel HARISPE.

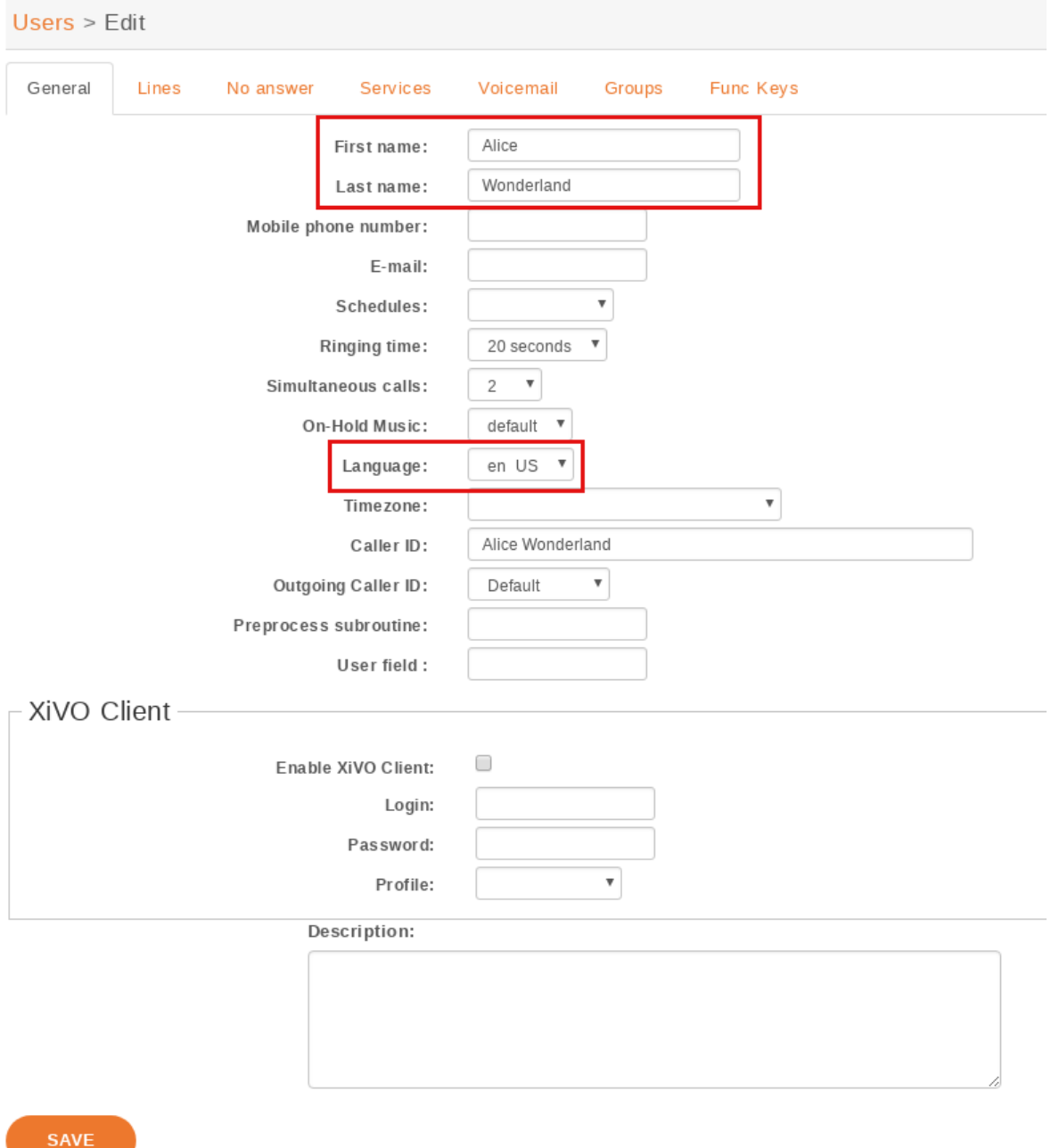

*Informations de l'utilisateur*

Ensuite, cliquez sur l'onglet « Lignes ».

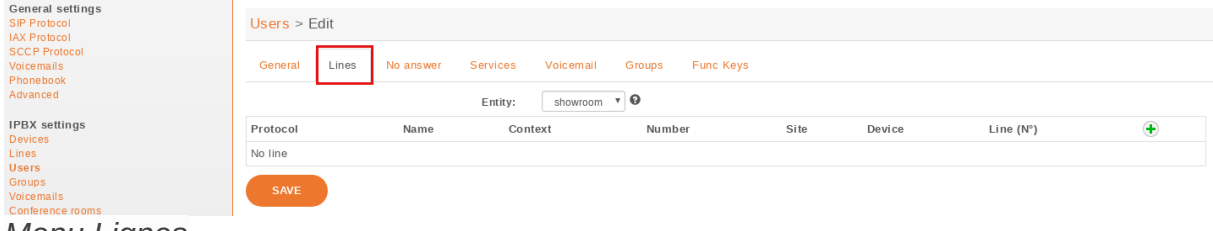

*Menu Lignes*

Entrez un numéro pour votre téléphone. Si vous cliquez à l'intérieur du champ, vous verrez la plage de nombres que vous pouvez utiliser. Pour notre exemple, nous utiliserons '1000'.

| Users $>$ Edit             |                                    |                              |                               |               |              |                    |   |
|----------------------------|------------------------------------|------------------------------|-------------------------------|---------------|--------------|--------------------|---|
| Lines<br>General           | Voicemail<br>Services<br>No answer | Groups<br><b>Func Keys</b>   |                               |               |              |                    |   |
|                            | Entity:                            | xivo-dev $\bullet$ $\bullet$ |                               |               |              |                    |   |
| Protocol                   | <b>Name</b><br><b>Context</b>      | <b>Number</b>                | <b>Site</b>                   | <b>Device</b> |              | Line $(N^{\circ})$ |   |
| <b>SIP</b><br>$\mathbf{v}$ | loadtest $\overline{\phantom{a}}$  | 298                          | $local$ $\mathbf{\mathbf{v}}$ | MAC / IP      | $\mathbf{v}$ |                    | × |
|                            |                                    | 2298                         |                               |               |              |                    |   |
| <b>SAVE</b>                |                                    | 2980                         |                               |               |              |                    |   |
|                            |                                    | 2001                         |                               |               |              |                    |   |

*Informations sur la ligne*

Par défaut, le protocole sélectionné est SIP, ce que nous souhaitons pour le moment. Cliquez sur Enregistrer pour créer la ligne.

| General settings<br>SIP Protocol<br><b>IAX Protocol</b> | Users $>$ Edit      |           |                   |                                  |        |                               |          |      |                    |
|---------------------------------------------------------|---------------------|-----------|-------------------|----------------------------------|--------|-------------------------------|----------|------|--------------------|
| <b>SCCP Protocol</b><br>Voicemails<br>Phonebook         | General<br>Lines    | No answer | Services          | Voicemail                        | Groups | <b>Func Keys</b>              |          |      |                    |
| Advanced                                                |                     |           | Entity:           | showroom $\mathbf{v} \mathbf{Q}$ |        |                               |          |      |                    |
| <b>IPBX</b> settings                                    | Protocol            | Name      | Context           |                                  | Number | Site                          | Device   |      | Line $(N^{\circ})$ |
| Devices<br>Lines<br><b>Users</b>                        | SIP<br>$\mathbf{v}$ |           | Appels internes ▼ |                                  | 1000   | $local$ $\mathbf{\mathbf{v}}$ | MAC / IP | $\;$ | $\circledast$      |
| Groups<br>Voicemails<br>Conference rooms                | <b>SAVE</b>         |           |                   |                                  |        |                               |          |      |                    |

*Sauvegarder*

Nous avons maintenant un utilisateur nommé 'Alice Wonderland' avec le numéro de téléphone '1000'.

| Type: Root<br>Contact<br>Services -<br>Configuration<br>Login: root<br><b>XIVO</b><br>Help |  |  |                      |                                                           |              |          |              |                |                 |  |
|--------------------------------------------------------------------------------------------|--|--|----------------------|-----------------------------------------------------------|--------------|----------|--------------|----------------|-----------------|--|
| <b>IPBX</b>                                                                                |  |  | $\checkmark$         |                                                           |              |          |              |                | Q<br>RECHERCHER |  |
| General settings<br><b>SIP Protocol</b>                                                    |  |  |                      | Full name $\triangleq$                                    | Provisioning | Protocol | Phone number | Entity         | Action          |  |
| <b>IAX Protocol</b><br><b>SCCP Protocol</b>                                                |  |  | $\qquad \qquad \Box$ | Alice Wonderland                                          | 625684       | sip      | 1000         | xivo-aldebaran | $\circ$         |  |
|                                                                                            |  |  |                      | ta fa ann a tha mar a ba cuid a a-mar a thuillia a ta cui |              |          |              |                |                 |  |

*Informations ajoutées par l'utilisateur*

Nous devons maintenant obtenir le nom d'utilisateur et le mot de passe SIP pour configurer notre téléphone. Retournez au menu IPBX sur la gauche, et cliquez sur 'Lignes'.

| Services -<br><b>XIVO</b>                                  | Configuration<br>Help | Contact                            |                   |                |              |                  | Login: root  | Type: Root<br>$\circ$ |
|------------------------------------------------------------|-----------------------|------------------------------------|-------------------|----------------|--------------|------------------|--------------|-----------------------|
| <b>IPBX</b>                                                | ۰                     | $-$ Context -- $*$<br>$\checkmark$ |                   |                |              |                  | RECHERCHER   | $\alpha$              |
| General settings<br><b>SIP Protocol</b>                    |                       | ldentity_ $\triangleq$             | Protocol <b>≜</b> | Entity         | Provisioning | User             | Phone number | Action                |
| <b>IAX Protocol</b><br><b>SCCP Protocol</b>                | $\qquad \qquad \Box$  | SIP/2xa3etgc                       | SIP               | xivo-aldebaran | 446765       | Alice Wonderland | 1000         | 00                    |
| Voicemails<br>Phonebook<br>Advanced                        | Legend                | El Line associated to a device     |                   |                |              |                  |              |                       |
| IPBX settings<br><b>Devices</b>                            |                       | Etine not associated to a device   |                   |                |              |                  |              |                       |
| Lines<br>Users<br>Groups<br>Voicemails<br>Conference rooms |                       |                                    |                   |                |              |                  |              |                       |

*Informations sur les lignes*

Vous verrez une ligne associée à l'utilisateur que nous venons de créer. Cliquez sur l'icône en forme de crayon pour modifier la ligne.

| <b>XiVO</b>                                              | Services - | Configuration | Help                                  | Contact                              |            |                |              |                  | Login: root  | Type: Root |
|----------------------------------------------------------|------------|---------------|---------------------------------------|--------------------------------------|------------|----------------|--------------|------------------|--------------|------------|
| <b>IPBX</b>                                              |            |               |                                       | -- Context -- $\tau$<br>$\checkmark$ |            |                |              |                  | RECHERCHER   | Q          |
| General settings<br>SIP Protocol                         |            |               |                                       | Identity_ $\doteq$                   | Protocol ≜ | Entity         | Provisioning | User             | Phone number | Action     |
| <b>IAX Protocol</b><br><b>SCCP Protocol</b>              |            |               | $\qquad \qquad \Box$                  | $\triangleright$ SIP/2xa3etqc        | SIP        | xivo-aldebaran | 446765       | Alice Wonderland | 1000         | $\bullet$  |
| Voicemails<br>Phonebook<br>Advanced                      |            |               | Legend<br>Line associated to a device |                                      |            |                |              |                  |              |            |
| <b>IPBX</b> settings<br>Devices<br>Lines<br><b>Users</b> |            |               |                                       | Etine not associated to a device     |            |                |              |                  |              |            |
| Groups<br>Voicemails                                     |            |               |                                       |                                      |            |                |              |                  |              |            |

**Modifier la ligne** 

Nous pouvons maintenant voir le nom d'utilisateur et le mot de passe de la ligne SIP. vous pouvez configurer votre téléphone en utilisant l'IP de votre serveur, le numéro de port de Xivo (5060), le nom d'utilisateur et le mot de passe.

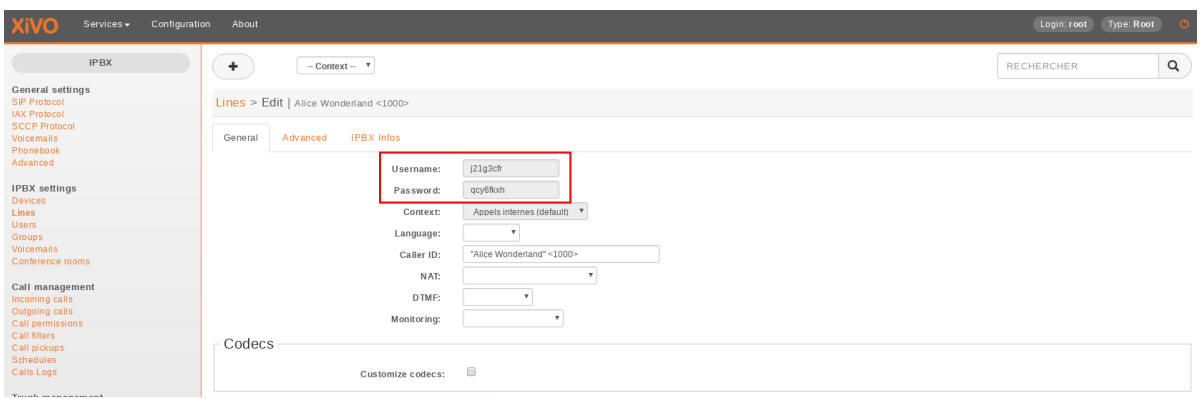

*Informations générales sur la ligne*